## **INSTRUCTIONS**

## LIGHT COMMANDER PLUS FIRMWARE UPDATE

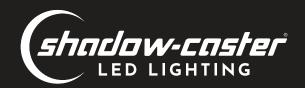

- Format a USB-C Flash drive with FAT-32 (NTFS formatting is not supported).
- In the root folder create a folder named "shadowcaster".

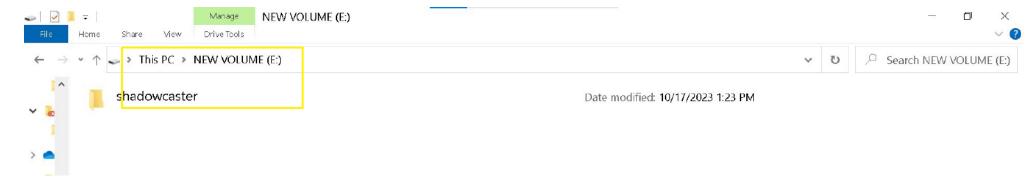

- Place the new firmware file into the "shadowcaster" folder (It is not necessary to unzip the file.).
- Find the Light Commander's usb port on the back panel, to the far right side (from the back view).
- Plug in the usb into the Light Commander and boot it up.

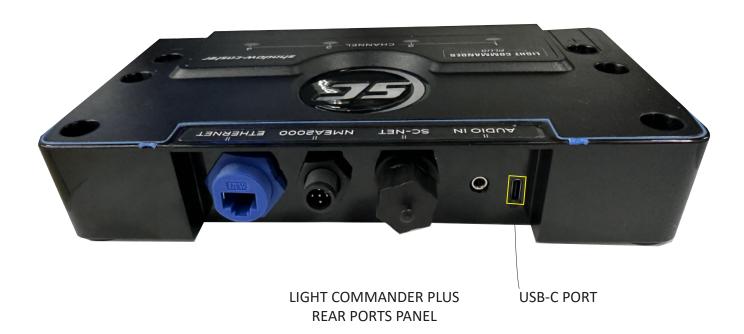

## LIGHT COMMANDER PLUS FIRMWARE UPDATE

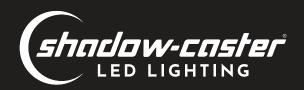

• Once the UI is up, go to the setting gear icon. Then to the "Firmware UIpdate" option at the bottom.

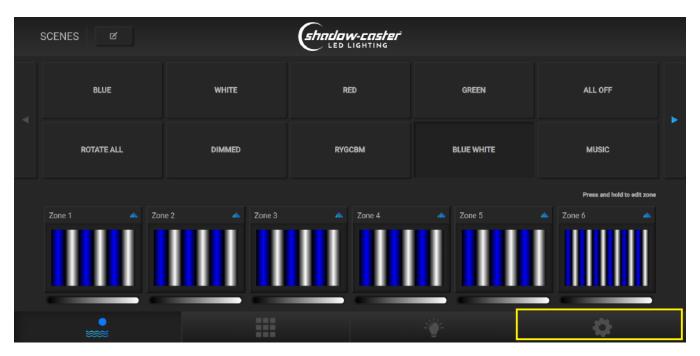

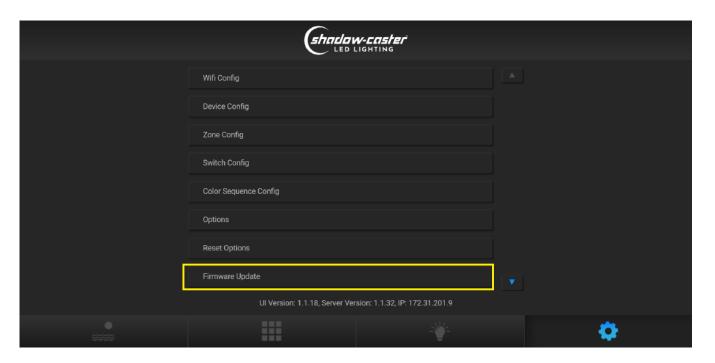

- You should see a list of files. If you do not, rotate the usb 180 degrees, reboot and try again.
- Now select the new file and wait for it to load

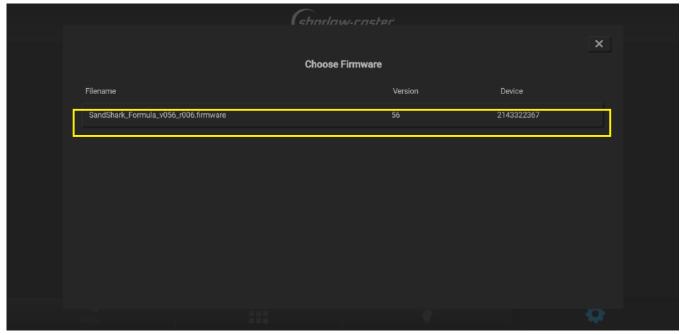

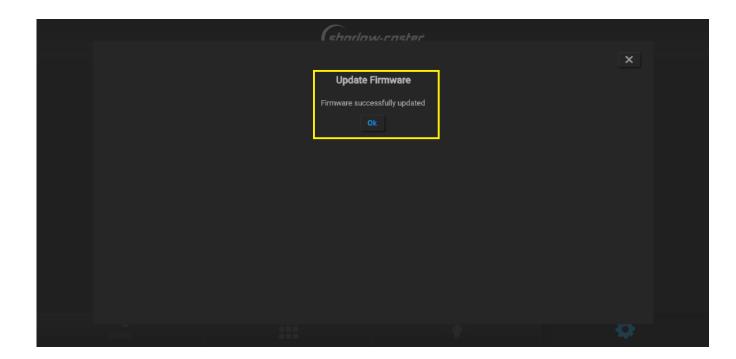